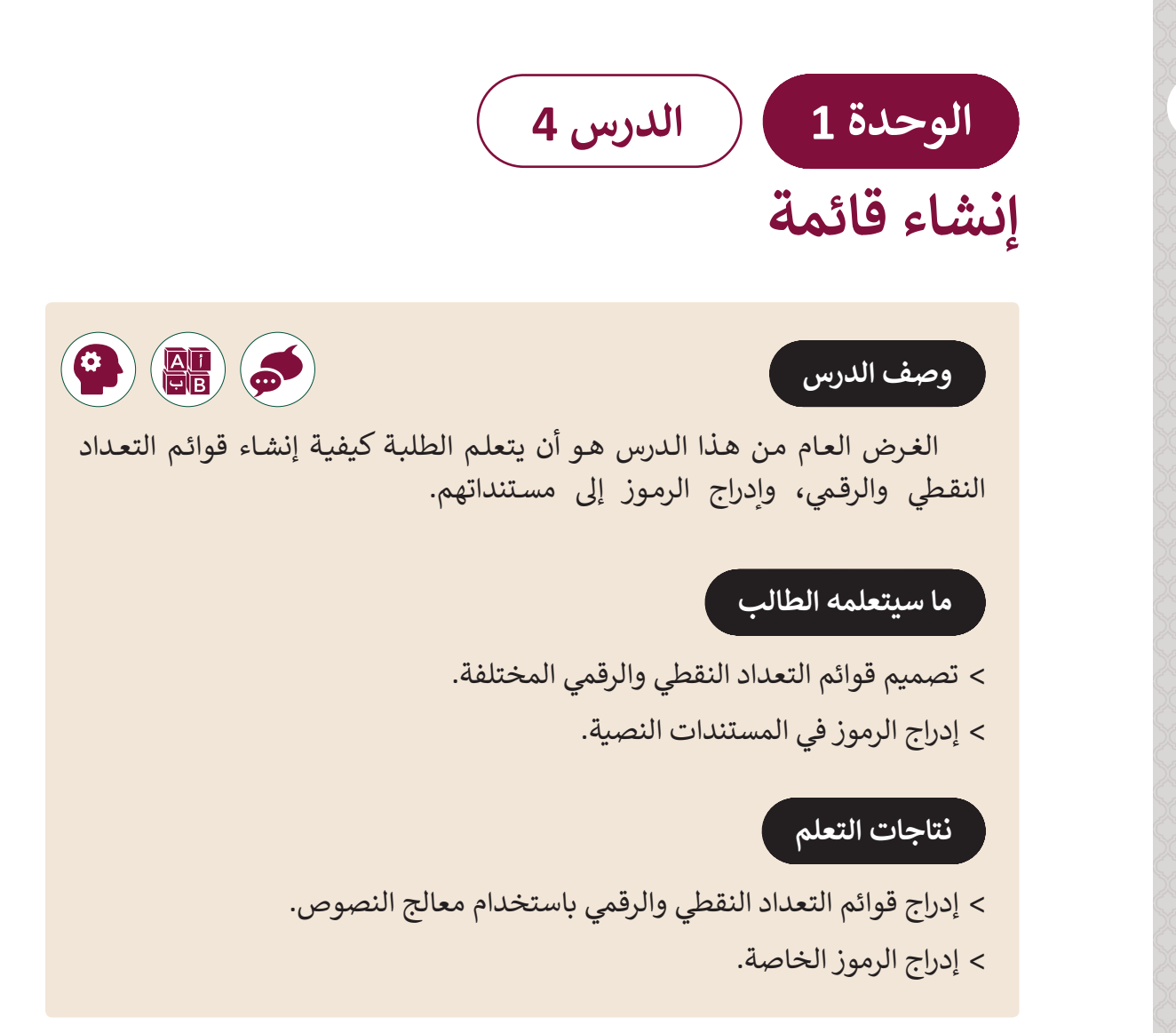

### **المصطلحات**

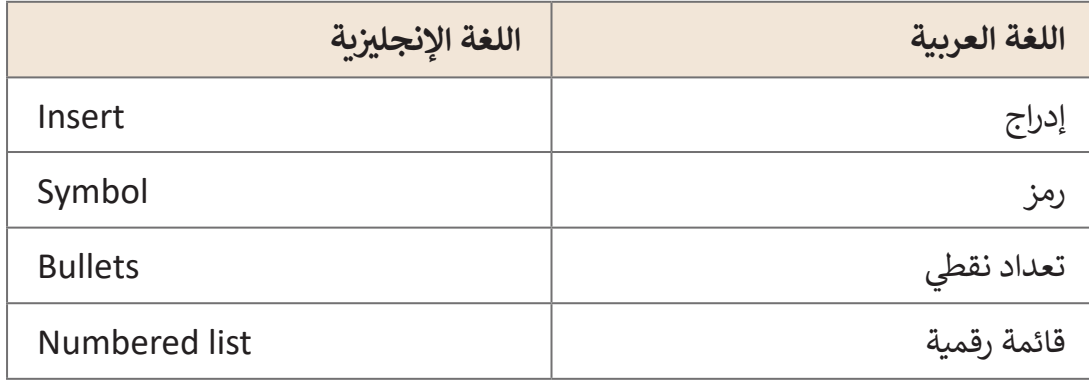

 **التحديات المتوقعة** 

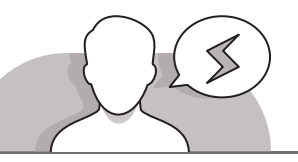

- > في بعض الأحيان قد ينسى الطلبة تحديد النص قبل إضافة الرموز النقطيـة الخاصـة بالقائمـة. وضـح للطلبـة أنـه إذا لـم يتـم تحديـد النـص، فقـد ال يتـم إنشـاء القائمـة بصـورة صحيحـة.
- يعتقـد بعـض الطلبـة بوجـوب كتابـة األرقـام لإلضافـة إلـى قائمـة تعداد رقمـي. اشـرح للطلبـة ذلـك بأنـه إذا أنشـأنا قائمـة ثـم ضغطنـا علـى ًمفتاح Enter**،** فسـيتم إدراج الأرقـام تلقائيًا.

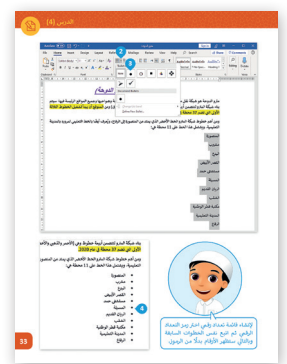

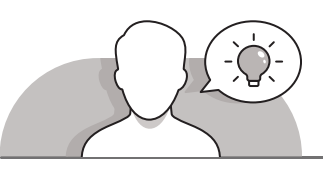

### **التمهيد**

- اعـرض الغـرض مـن هـذا الـدرس بإثـارة دافعيـة الطلبـة إلنشـاء قوائـم تعـداد نقطـي أو رقمـي وادراج رمـوز لمسـتنداتهم، ابـدأ بطـرح بعـض الأسـئلة على الطلبـة مثـل:
	- هـل يمكنـك كتابـة أيـام األسـبوع؟ أليـس مـن األفضـل إذا قمنـا بوضـع هـذه األيـام علـى شـكل قائمـة تعـداد؟
	- هـل يمكنـك تعـداد الخطـوات الالزمـة إلعـداد شـطيرة؟ أليـس مـن األفضـل وضـع هـذه الخطـوات علـى شـكل قائمـة تعـداد رقمـي؟
- [باسـتخدام أمثلـة مـن كتـاب الطالـب أظهـر فقـرة وتعـداد نقطـي للطلبـة. اطلـب منهـم أيهمـا](https://ruaad.com/)  أسـهل للحفـظ.
	- ناقش الطلبة في الرموز وأشكالها المختلفة، اطرح أسئلة على الطلبة مثل:
	- هـل يمكنـك كتابـة أسـماء الفصـول األربعـة؟ أليسـت فكـرة جيـدة أن نضيـف بعـض الرمـوز بجانب الأسـماء، كرمـز "الشـمس" بجانب فصل الصيف؟

**1 الوحدة**

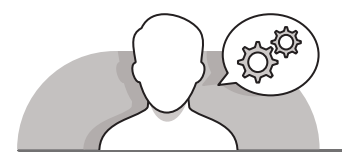

### **التلميحات الخاصة بالتنفيذ**

- ً> وضح للطلبة أن القوائم والرمـوز تجعـل المسـتند النصي أكثـر جاذبيـة وجمـالا، كمـا أنهـا رحت مصيبه من مصور من رسور عبد<br>تجعله مفهوما ومفصلًا بشكل أكبر.
- > يساعد استخدام الإرشادات المباشرة الطلبة على تطبيق المهارات لإضافة التعداد النقطى والرموز.
- نبـه الطلبـة للضغـط علـى مفتـاح Enter إلنشـاء عنصـر جديـد فـي القائمـة، أو الضغـط علـى **Enter** مرتيـن إلنهـاء القائمـة النقطيـة.
- أكـد للطلبـة أنـه إلدراج رمـز جديـد فـي النـص عليهـم الضغـط علـى المنطقـة التـي يريـدون إدراج ذلـك الرمـز فيهـا وإال سـيتم إدراج العنصـر الجديـد أينمـا كان المؤشـر.
- أكـد للطلبـة بأنـه عنـد العثـور علـى الرمـز المناسـب، فعليهـم أن يضغطـوا ضغطـة مزدوجـة فوقـه إلدراجـه داخـل المسـتند، ومـن ثـم إغـاق نافـذة اإلدراج لمعاينـة الرمـز.

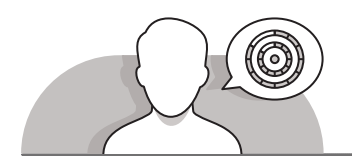

### **اس� <sup>ت</sup> اتيجيات غلق الدرس**

ֺ<u>֓</u> في نهاية الدرس تأكد من فهم الطلبة لجميع أهداف الدرس وقيَم معرفتهم من خلال أسـئلة عـلى سـبيل المثال لا الحصر:

 هل تستطيع أن تتذكر خطوات:

- إضافة تعداد نقطي.
- إضافة الرموز داخل النص.

 ذكر الطلبة بالمصطلحات الهامة وكررها معهم.

> يمكنك الاستعانة بتدرببات الكتاب ضمن الاستراتيجيات التي ستستخدمها لإغلاق الـدرس.

# **التدريبات المق� <sup>ت</sup> حة لغلق الدرس**

يمكنك استخدام التمرين الأول في هذه الصفحة كاستراتيجية ي .<br>ختامية تضمن قدرة الطلبة على تطبيق المهارات التي تعلموها في هـذا الـدرس.

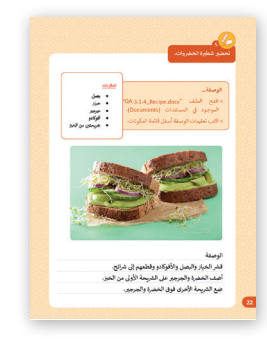

الصف الثالث | كتاب األنشطة والتدريبات | صفحة 22

# **الفروق الفردية**

**[تمارين إضافية للطلبة ذوي التحصيل المرتفع](https://ruaad.com/)**

> بعد الانتهاء من التمرين 5، اطلب من الطلبة استبدال التعداد النقطي الذي أضافوه برمـز يختارونـه مـن مكتبـة الرمـوز فـي برنامـج **Word Microsoft**.

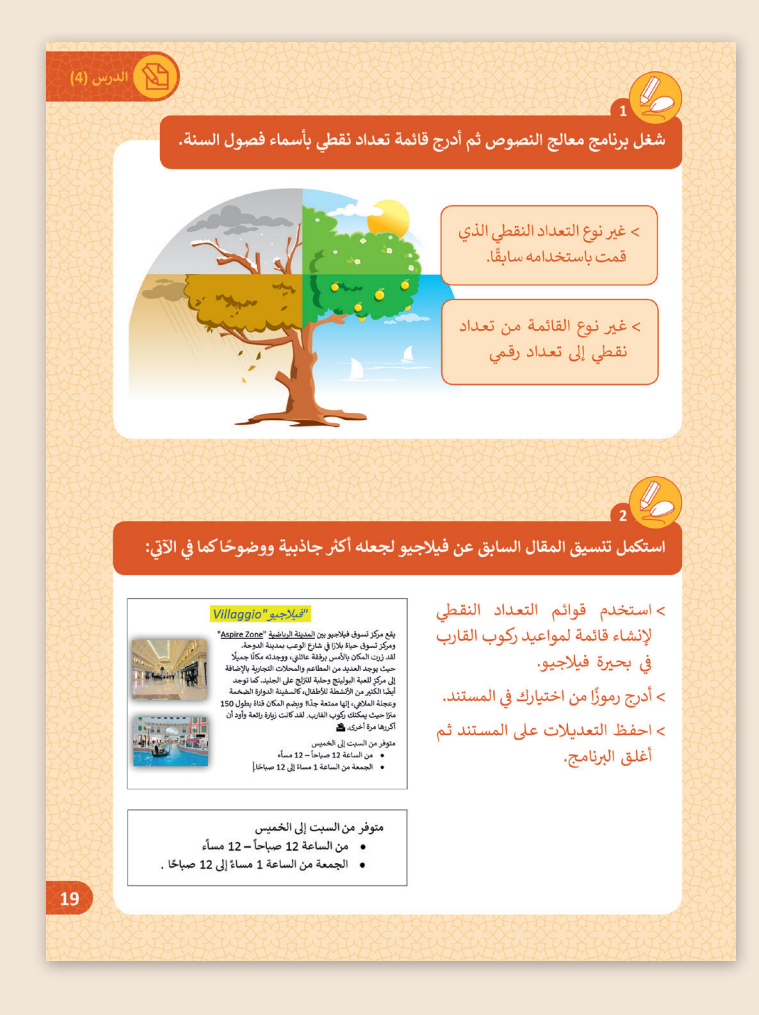

**1 الوحدة**

**4**

# **اإلجابات النموذجية للتدريبات:**

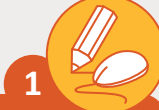

**ئ**افتح برنامج معالج النصوص ثم أنشئ قائمة تعداد نقطي بأسماء فصول السنة.<br>. **ش**

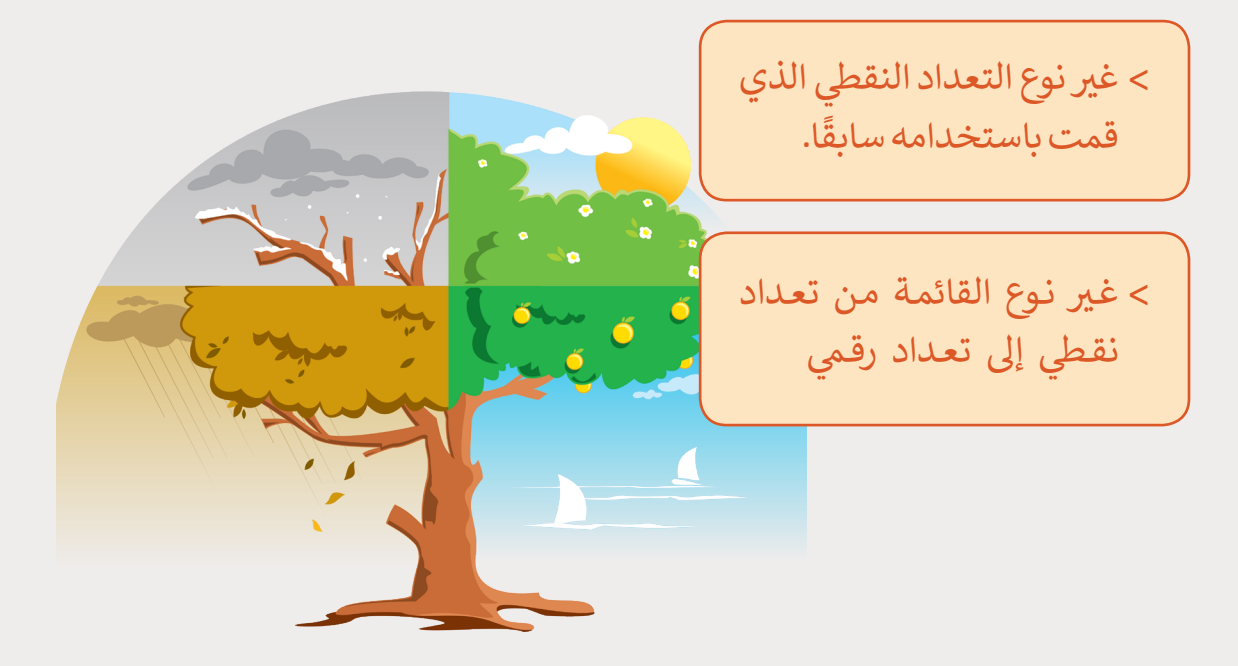

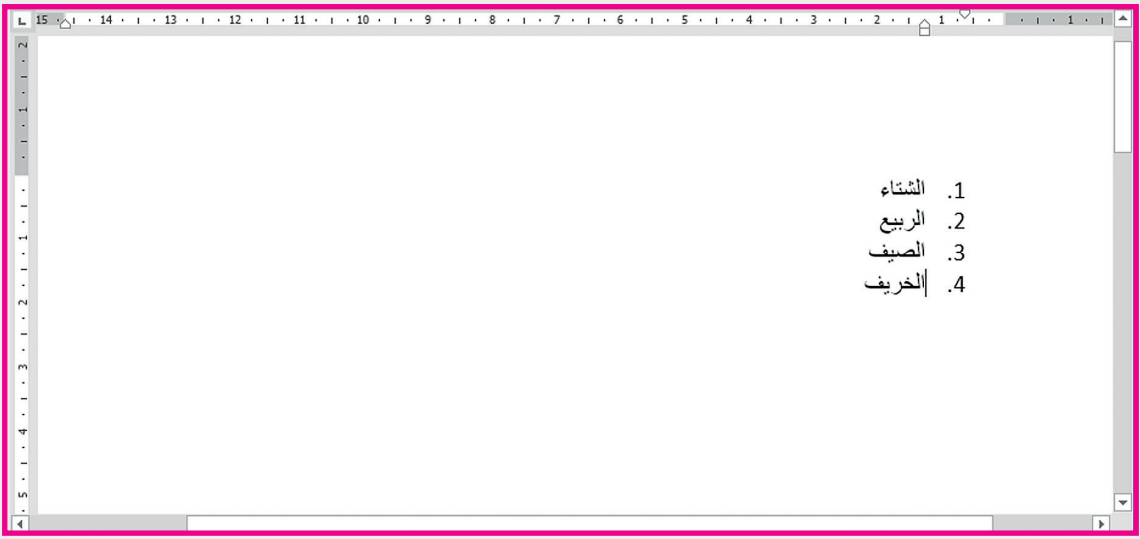

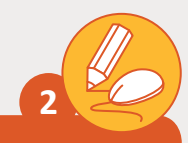

**اسـتكمل تنسـيق المقـال السـابق عـن فيالجيـو لجعلـە أكـر <sup>ث</sup>** جاذبية ووضوحًا كما في الآتي: **ت ف ً**

< ي [اسـتخدم قوائـم التعـداد النقـ� إلنشـاء قائمـة لمواعيـد ركـوب](https://ruaad.com/)  ي بحـيرة فيالجيـو. ف القارب ڧ د في المس<mark>تند.</mark> ً> أدرج رموزًا من اختيارك في

< ب احفظ التعديالت عىل المستند ثم أغلق ال�نامج.

#### "فيلاجيو "Villaggio

يقع مركز تسوق فيلاجيو بين المدينة الرياضية "Aspire Zone" ومركز تسوق حياة بلازا في شارع الوعب بمدينة الدوحة. لقد زرت المكان بالأمس برفقة عائلتي، ووجدته مكانًا جميلًا حيث يوجد العديد من المطاعم والمحلات التجارية بالإضافة إلى مركز للعبة البولينج وحلبة للتزلج على الجليد. كما توجد أيضًا الكّثير من الأنشطة للأطفال، كالسفينة الدوارة الضخمة وعجلة الملاهي، إنها ممتعة جدًا! ويضم المكان قناة بطول 150 مترًا حيث يمكنك ركوب القارب. لقد كانت زيارة رائعة وأود أن أكررها مرة أخرى. ر

متوفر من السبت إلى الخميس

- من الساعة 12 صباحاً 12 مساًء
- الجمعة من الساعة 1 مساءً إلى 12 صباحًا.

#### متوفر من السبت إلى الخميس

- من الساعة 12 صباحاً 12 مساءً
- الجمعة من الساعة 1 مساءً إلى 12 صباحًا .

### **تلميح:**

نبه الطلبة للضغط عىل مفتاح Enter إلنشاء .<br>عنصر جديد في القائمة، أو الضغط على Enter مرتين لإنهاء القائمة النقطية.

**1 الوحدة**

**4**

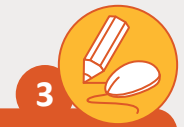

**المستوى الثالث**

**ي ف ُ سـى "docx.Continents\_.3.1.4QA "الموجـود � افتـح الملـف الم [المسـتندات Documents، حيـث يعـرض قائمـة بالقـارات، ثـم قـم بمـا يـ](https://ruaad.com/) ي :**

- < أضـف إىل قائمـة القـارات قـارة آسـيا، ي النـص المجـاور. ف كما هـو موضح في
- ً> من قوائم التعداد النقطي أدرج نوعًا مناسبًا للقائم<mark>ة.</mark>
- ً ا مـن اختيـارك بجانـب اسـم < أدرج رمـز كل قـارة.
- < احفـظ التعديـات عـى المسـتند، وقـم بإغالقـه.

### القارات

- \* أفريقيا \* القارة القطبية الجنوبية
	- \* آسيا
		- \*\* أستراليا
			- **په** أوروبا
	- \* أمريكا الشمالية
	- \* أمريكا الجنوبية

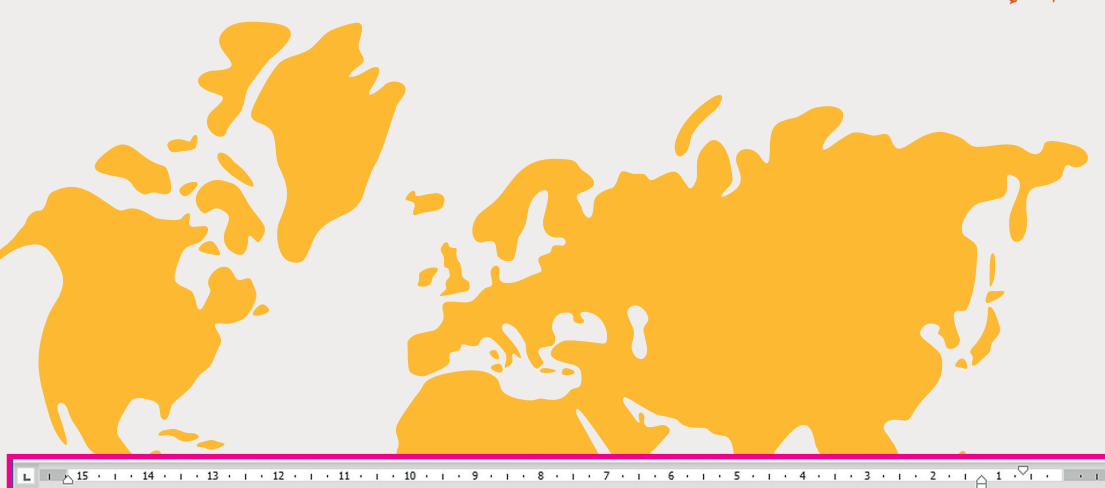

### القارات

- ❖ أفرىقيا۞
- ❖ القارة القطبية الجنوبيةﷺ
	- \* آسيا\*
	- \* أستراليا
	- **په** أوروبا©
	- \* أمريكا الشمالية ۞
	- ❖ أمريكا الجنوبية|۞

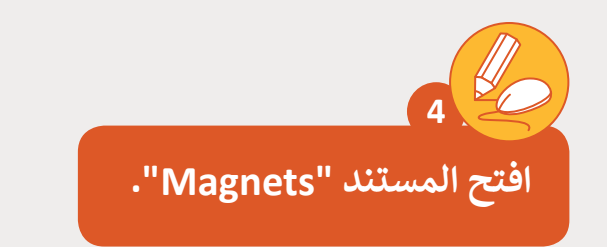

- > قم بتغيير الجملة الأخيرة من النص لتكون قائمة كما هو موضح أدناه.
	- > قم بإدراج تعداد نقطي لنص أقطاب المغناطيس.
		- < قم بتوسيط العنوان.
		- < أدرج أيقونة من اختيارك بجانب العنوان.

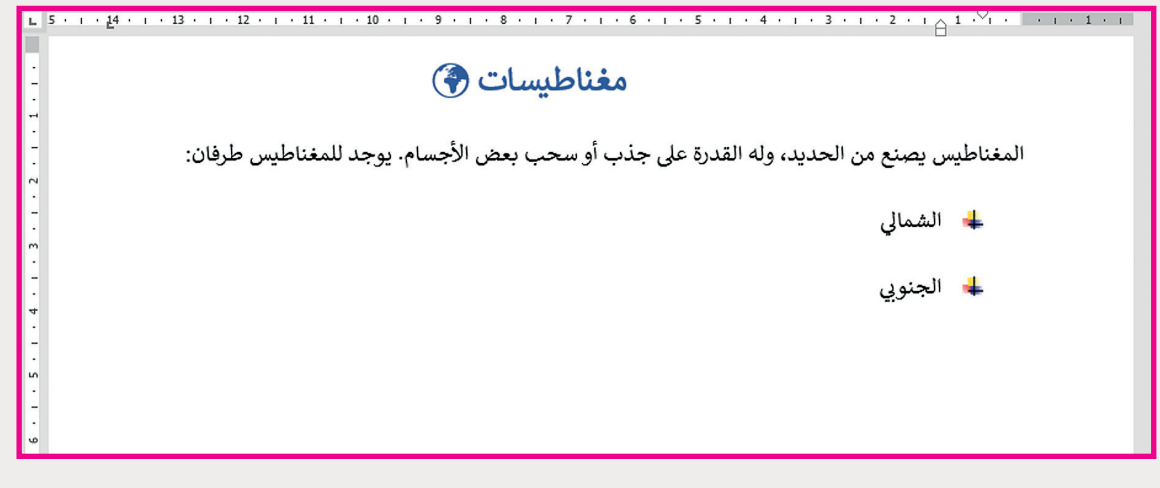

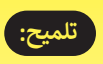

أكد للطلبة بأنه عندما يعثرون على الرمز المناسب، فعليهم أن يضغطوا ضغطة مزدوجة فوقه إلدراجه داخل المستند.

**1 الوحدة**

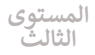

# **<sup>ي</sup> تحض� ي شط� <sup>ض</sup> ة الخ�وات.**

## **الوصفة...**

**5**

- < [افتح الملف "\\_.3.1.4QA](https://ruaad.com/) ي ف Recipe.docx<sup>.</sup> الموجود في المستندات )Documents).
- < اكتب قائمة المكونات فوق تعليمات الوصفة.

#### تعليمات الوصفة

- قشر الخيار والبصل والأفوكادو وقطعهم إلىي شرائح
- على شريحة واحدة من الخبز أضف الخضرة والجرجير.
	- اقفلها بشريحة الخبز الأخرى.

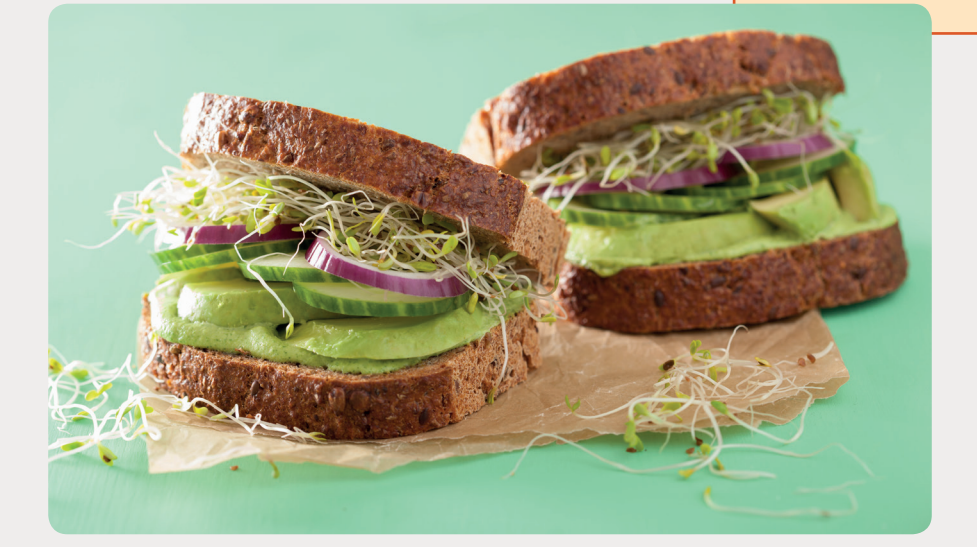

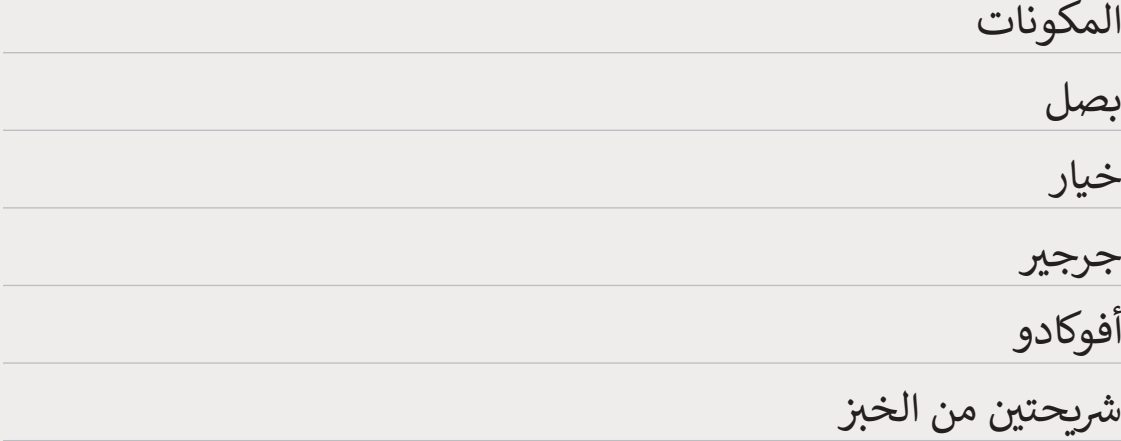

إنشاء القوائم... > أنشئ قائمة ذات تعداد نقطي للمكونات. > بعد ذلك، قم بتغيير نمط التعداد النقطي لتعليمات الوصفة ي باستخدام التعداد الرقم.

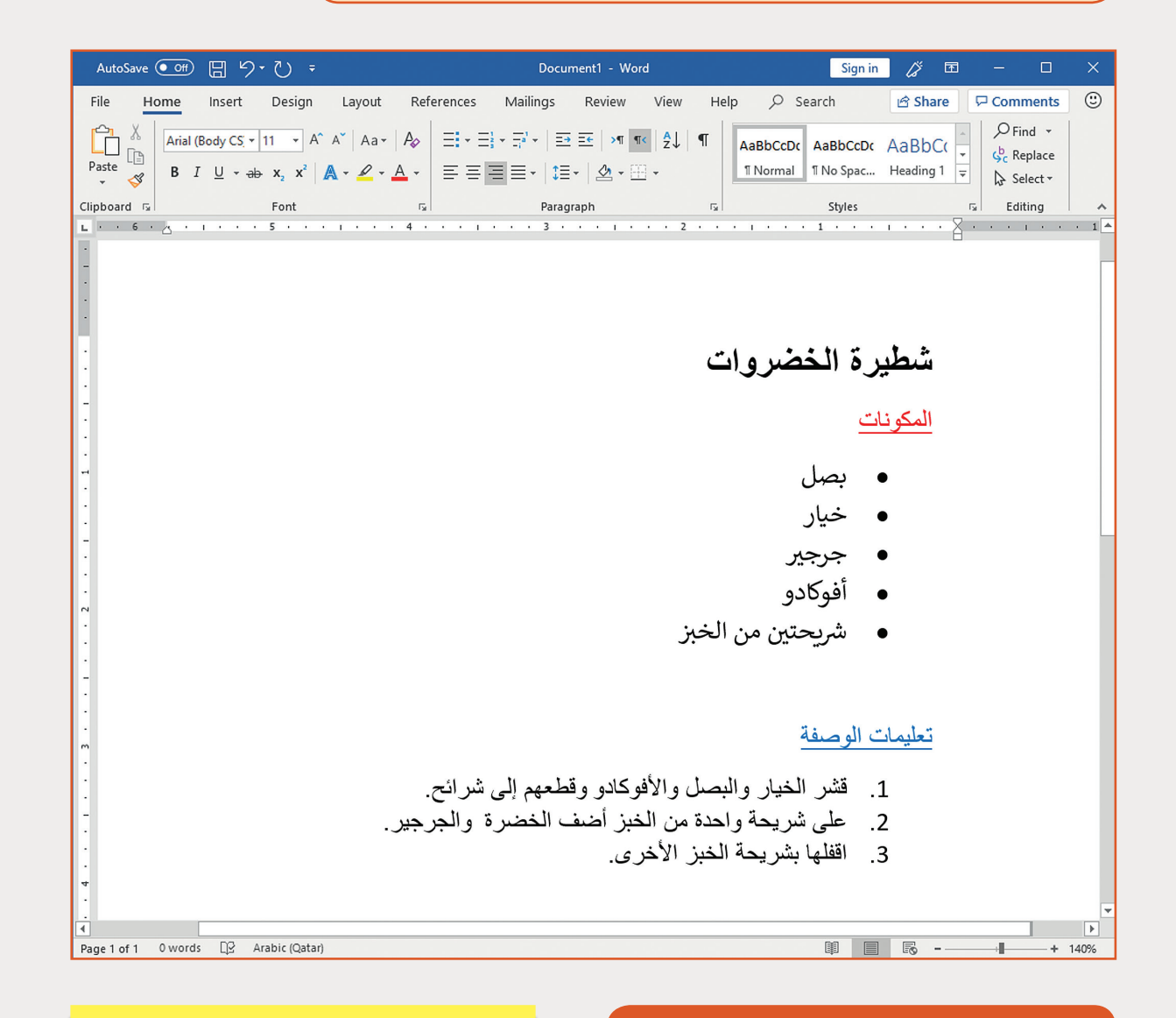

### **ب احفظ التعديالت و أغلق ال�نامج.**

**تلميح:**

ي .<br>أكد للطلبة أنه لإدراج رمز جديد في تالنص عليهم الضغط على المنطقة الت<u>ي</u> ا<br>الماضي يريدون إدراج ذلك الرمز فيها.

**1 الوحدة**

**4**